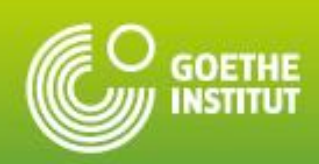

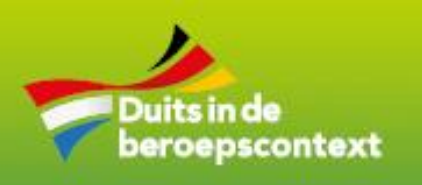

# DUITS IN DE<br>DEUTSCH FÜR BEROEPSCONTEXT<br>DEN BERUF NIEDERLANDE

eStichting Duits in de beroepscontext

# **Examenhandboek** *Duits in de Beroepscontext*

<span id="page-0-0"></span>**Versie oktober 2023**

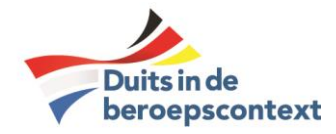

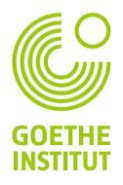

#### Vooraf

Dit handboek bevat alle relevante informatie over de toets systematiek en bijbehorende regelgeving van het certificaat *Duits in de Beroepscontext (DiB).* Deze systematiek is in nauwe samenwerking met het Goethe-Institut ontwikkeld, leidend tot het certificaat *Duits in de Beroepscontext* op A2- of B1 niveau.

Deelname aan Duits in de Beroepscontext is niet vrijblijvend. Een ROC of een sector van een ROC kan meedoen aan de certificering volgens de Goethe-systematiek. Daartoe worden afspraken gemaakt met het College van Bestuur van de instelling:

- Er worden voldoende docenten getraind in de assessorentraining die is ontwikkeld en wordt gegeven in directe samenwerking met het Goethe-Institut.
- De examencommissie van het ROC neemt het examenprotocol en -reglement over zoals dit door de Stichting in samenwerking met het Goethe-Institut is opgesteld. Dit houdt ook in dat aan alle randvoorwaarden (zie verderop in dit document) wordt voldaan voor het afnemen van de examens.
- De examencommissie ziet er op toe dat de steekproefsgewijs kwaliteitscontrole door de Stichting Duits in de Beroepscontext kan plaatsvinden.
- Gedurende de eerste drie jaar dragen de scholen bij aan een stichtingsfonds.

De Stichting Duits in de Beroepscontext biedt de scholen begeleiding bij de organisatie van de examens. Vanaf februari 2017 is een website beschikbaar met doelgerichte informatie voor docenten, managers en examencommissies die voortdurend bijgewerkt wordt: [https://duitsmbo.nl.](https://duitsmbo.nl/) Ook leerlingen zijn welkom op deze website. Er worden regelmatig verplichte trainingen en landelijke en regionale info- en uitwisselingsbijeenkomsten georganiseerd voor de aangesloten ROC's, zowel live als online.

Sinds 25-2-2019 is de Stichting Duits in de Beroepscontext, na een grondige audit door *Certiforce*, een gecertificeerde examenleverancier: zij "voldoet aan de gestelde proces-, organisatie-, en producteisen uit de norm voor valide exameninstrumenten en hiermee aantoont gecertificeerd examenleverancier te zijn". Deze drie jaar geldige certificering betreft alle door Duits in de Beroepscontext in samenspraak met het Goethe-Institut aangeboden, zelf ontwikkelde en nog te ontwikkelen toetsen. In juli 2022 volgde een her-certificering, geldig tot juli 2025. Deze elke drie jaar plaatsvindende validering van de Stichting als betrouwbare toetsen-leverancier door Certiforce vereenvoudigt de vaststelling van de toetsen door de examencommissies van de scholen zeer.

Dit handboek is bedoeld voor allen die met de examinering Duits in de Beroepscontext van doen hebben (examinatoren, assessoren, examenbureaus) en verder voor iedereen die in onze systematiek geïnteresseerd is.

*Werkgroep Duits in de Beroepscontext*

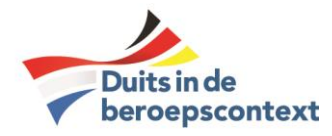

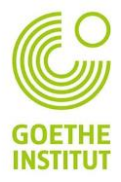

# Inhoud

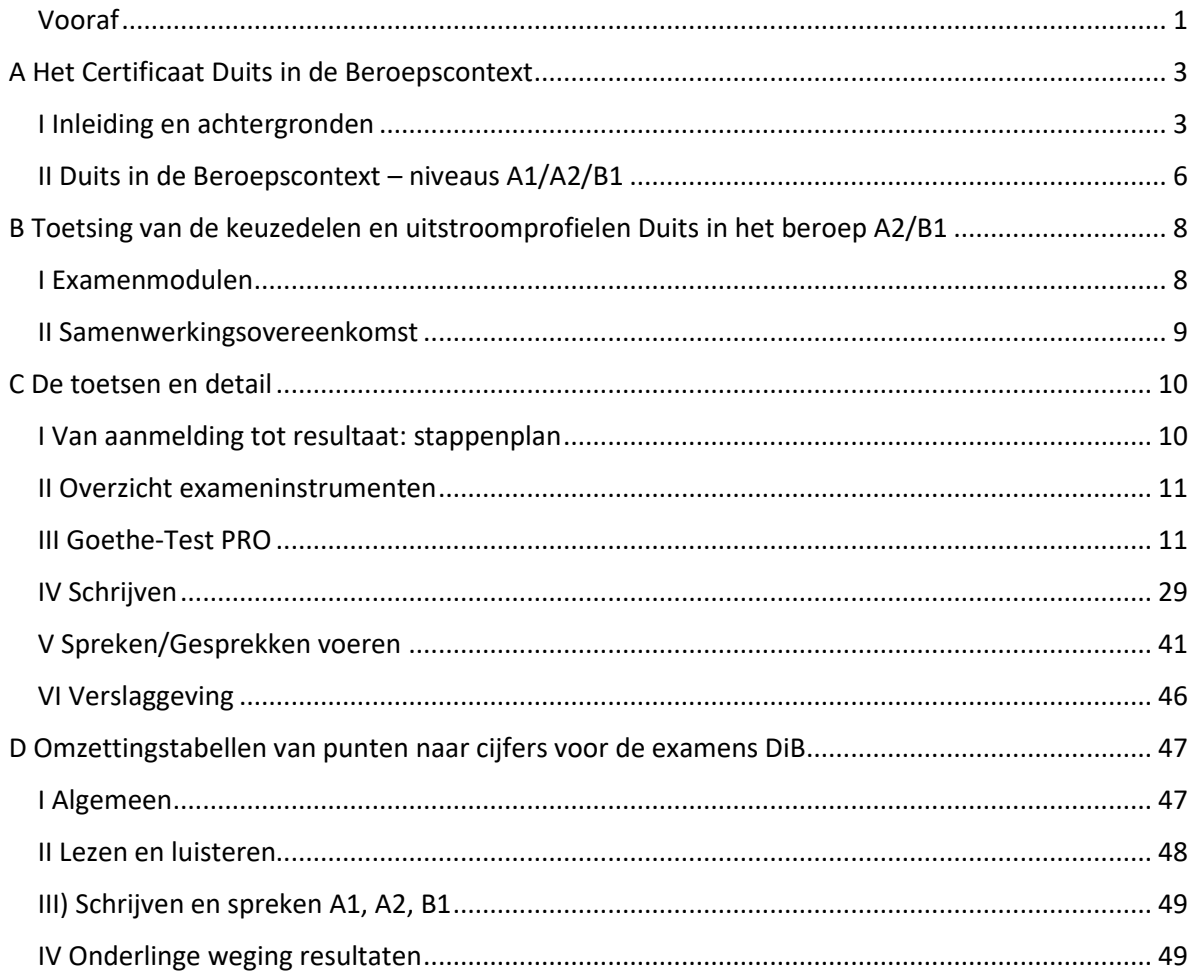

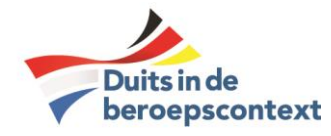

#### <span id="page-3-0"></span>A Het Certificaat Duits in de Beroepscontext

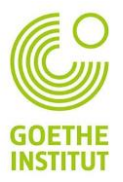

#### <span id="page-3-1"></span>I Inleiding en achtergronden

#### *I.1 Wie, wat en waarom?*

Iedereen spreekt Engels, maar zonder Duits gaat het niet. Duitsland is niet alleen het grootste buurland van Nederland, maar beide economieën werken ook nauw samen en dat in bijna alle sectoren! Het Nederlandse bedrijfsleven is massaal op zoek naar werknemers die Duits kunnen en die klanten of leveranciers in het Duits te woord kunnen staan: op de werkvloer, aan de telefoon, per email. Veel Nederlandse bedrijven zijn inmiddels gevestigd in Duitsland en andersom. Kortom: Duits MOET in een zichzelf respecterend MBO!

De keuzedelen *Duits in de Beroepscontext A2* en *B1* zijn op deze achtergrond ontwikkeld op initiatief van het netwerk 'D(i)e Ler(n)ende Euregio'. Aan dit samenwerkingsverband van Nederlandse en Duitse scholen voor beroepsonderwijs in de Euregio Rijn-Waal neemt een flink aantal ROC's deel. Daarnaast wordt samengewerkt met relevante partijen uit het bedrijfsleven en de overheid. Leadpartner is ROC Nijmegen. Deze ROC's zijn zich bewust van het immense belang van kennis van de Duitse taal en cultuur voor bedrijven en toekomstige arbeidskrachten vanuit een economisch en arbeidsmarktperspectief. In oktober en november 2013 hebben tal van leerbedrijven (onder meer het georganiseerde bedrijfsleven in de Achterhoek) en de gezamenlijke burgemeesters van de steden in alle grensprovincies zich sterk gemaakt voor een stevige positie van Duits in alle kwalificatiedossiers. De keuzedelen worden ondersteund door VNO-NCW Midden/Achterhoek, de Duitse Ambassade Den Haag, de Duits-Nederlandse Handelskamer, het Duitsland-Instituut Amsterdam en het Goethe-Institut Niederlande (de laatste vier in de vorm van de 'Actiegroep Duits'), in het kader van het 'versterken van Duits in het mbo'. Meer informatie vindt men op [www.lerende](http://www.lerende-euregio.com/)[euregio.com](http://www.lerende-euregio.com/) en vooral op [http://duitsmbo.nl.](http://duitsmbo.nl/)

Kenniscentrum Kenwerk heeft in samenwerking met Ecabo namens de gezamenlijke kenniscentra de verantwoordelijkheid op zich genomen voor de ontwikkeling van deze keuzedelen. Er is een zelfstandige Stichting Duits in de Beroepscontext opgericht die verantwoordelijk is voor alle onderwijszaken rond de keuzedelen Duits. Tevens is besloten hier een stevige toetsing op te zetten, met een certificering die zowel landelijk als internationaal aanzien heeft. Daartoe is een intensieve samenwerking met het Goethe-Institut opgezet. Op de certificaten voor de leerlingen staan zowel het logo van Duits in de Beroepscontext als van het Goethe-Institut.

De kwaliteit van de organisatie die één van de officieel erkende toets leveranciers voor Duits in het MBO is, wordt driejaarlijks getoetst door Certiforce.

Voor wat betreft de examens Schrijven/Spreken/Gesprekken voeren A2/B1 is nadrukkelijk gekozen voor een combitoets op de ERK-niveaus A2/B1. Voor Lezen/Luisteren wordt gebruik gemaakt van een adaptieve online toets, de Goethe Test Pro, waarin studenten een ERK-waardering krijgen die kan liggen tussen A1 en het hoogste niveau C2.

Een certificaat A2 krijgen de studenten alleen als ze alle vaardigheden op minimaal A2-niveau beheersen. Hetzelfde geldt voor het niveau B1. Hoewel in de regelgeving ook gesproken wordt over B2 als mogelijk eindniveau zijn door Duits in de Beroepscontext daarvoor geen toetsen ontwikkeld: B1 is voor MBO-studenten al een behoorlijk hoog niveau, B2 zal slechts in heel zeldzame gevallen realiseerbaar voor ze zijn, zeker gezien de feitelijk beschikbare beperkte SBU.

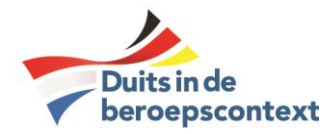

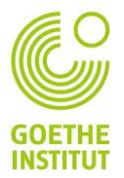

Daarnaast is er op wens van scholen ook een toets op A1-niveau beschikbaar. Daarvoor wordt geen certificaat gegeven maar slechts een deelnameverklaring. Reden: A1 is zo'n basaal niveau dat een gemiddelde beroepsbeoefenaar daar eigenlijk te weinig kennis mee behaalt.

Voor de keuzedelen zijn voor Schrijven/Spreken/Gesprekken voeren A2/B1 toetsen ontwikkeld voor de volgende opleidingssectoren:

- o Economie/dienstverlening
- o Horeca/toerisme
- o Logistiek
- o Marketing
- o Secretarieel
- o Sport/bewegen
- o Techniek
- o Zorg/welzijn

De online Goethe Test Pro voor Lezen/Luisteren is algemeen beroep georiënteerd.

Sinds 2020 zijn er op verzoek van deelnemende ROC's naast keuzedeeltoetsen ook profieltoetsen ontwikkeld voor beroepsopleidingen waarin een tweede vreemde taal naast Engels verplicht is/was. Het gaat met name om toetsen op de volgende terreinen:

- o Manager Ondernemer Horeca
- o Assistent Manager Internationale Handel
- o Gastronomie Toerisme Hospitality
- o Junior Accountmanager
- o Marketing Communicatie Evenementen

#### *I.2 Taal in de beroepscontext: ERK en beroepsrelevantie als uitgangspunten*

De inhoud van de keuzedelen Duits is gebaseerd op het document *Referentiekader Moderne Vreemde Talen (MVT) in het mbo* (Cinop, 2012). Dit is een vereenvoudigde uitwerking van het internationaal erkende Europees Referentiekader voor de talen. In 2020 verscheen de vernieuwde versie van het ERK: het Companion Volume. De Taalunie heeft gezorgd voor een Nederlandse vertaling van het Companion Volume.

Het landelijk format voor de beschrijving van een keuzedeel is niet volledig in te vullen voor het beschrijven van een keuzedeel Taal. Het format is van oorsprong bedoeld voor de beschrijving van een keuzedeel bestaande uit beroepshandelingen die weergegeven worden in kerntaken en werkprocessen. Bij taal gaat het echter om kennis en vaardigheden die in een bepaalde context worden toegepast om kerntaken en werkprocessen ook in de Duitse taal te kunnen uitvoeren. Desondanks is voor de keuzedelen Duits in de Beroepscontext hetzelfde format gebruikt. Op enkele punten wijkt de beschrijving dan ook af van het landelijke format en/of wordt deze niet geheel ingevuld (geen werkprocessen).

Aangezien een keuzedeel aan uiteenlopende kwalificatiedossiers gekoppeld moet kunnen worden, kan het in de uitwerking uiteraard niet alle betreffende beroepscontexten bevatten. Het beschrijvingsniveau is daarom van algemene aard (gebaseerd op het Referentiekader), maar wel gericht op Duits in de Beroepscontext. 'Het toepassen van Duits in de Beroepscontext' wordt als 'kerntaak' gezien. De vijf taalvaardigheden zoals benoemd in het ERK zijn opgenomen in de lijst van kennis en vaardigheden. Voor de beschrijving van de taalkennis en –vaardigheden zijn vanuit het referentiekader de 'algemene omschrijving van het beheersingsniveau' en de 'globale descriptoren' uit het ERK gebruikt. Omdat het in dit keuzedeel uitsluitend gaat om beschrijving van kennis- en

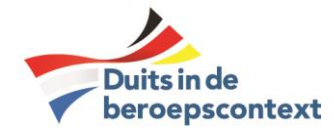

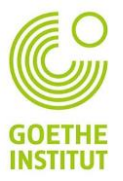

vaardigheden, is deze lijst uitgebreid. De kerntaak inclusief kennis en vaardigheden kan per dossier/profiel worden ingekleurd voor een specifieke branche c.q. beroep. Zie daarvoor de rubriek "Keuzedelen" op [http://duitsmbo.nl/keuzedelen-duits/.](http://duitsmbo.nl/keuzedelen-duits/)

In de beschrijving van verantwoordelijkheid en zelfstandigheid wordt geen onderscheid gemaakt tussen de mbo-niveaus met behulp van de NLQF-descriptoren. Dit is gedaan omdat er binnen taalniveaus geen onderscheid is tussen wat iemand op niveau 1, 2, 3 of 4 zou moeten beheersen. Het gaat om het te bereiken taalniveau, niet om het bereiken van een specifiek mbo-niveau. Wel is het niveau van zelfstandigheid omschreven dat hoort bij het betreffende ERK-niveau.

#### *1.3 Beroepsspecifieke servicedocumenten op de taalniveaus A2 en B1*

Voor een aantal sectoren zijn de hierboven beschreven inhouden uitgewerkt tot 17 sectorspecifieke handreikingen. Deze handreikingen zijn hulpmiddelen om de algemeen beschreven inhoud van het keuzedeel Duits in de Beroepscontext door middel van beroep specifieke aanwijzingen een beroepsgerichte invulling te geven.

De handreikingen zijn in samenwerking met vakdocenten en docenten Duits tot stand gekomen. Per opleidingscluster van een bepaalde sector is gewerkt aan een invulling passend bij het betreffende beroep. Bij de generieke 'can-do-statements' uit het keuzedeel worden representatieve voorbeelden gegeven van beroepshandelingen uit het kwalificatiedossier waarbij taalvaardigheid nodig is. Het zijn praktische voorbeelden van hoe taalvaardigheden in die specifieke beroepscontext kunnen worden ingevuld. Ze laten zien welke mogelijkheden het kwalificatiedossier biedt bij het leren van taal in de beroepscontext.

Hiermee willen we docenten ondersteunen bij het nader uitwerken van keuzedelen Duits voor de opleidingsclusters die zij bedienen in de onderwijspraktijk. Dit zijn de 17 beschikbare documenten:

*administratieve beroepen advies en leiding in verkoop applicatieontwikkeling bediening en keuken chauffeur wegvervoer commercie ict-en mediabeheer ict-support juridisch-administratieve beroepen* *logistiek marketing communicatie en evenementen ondernemer horeca bakkerij pedagogisch werker secretariële beroepen travel en leisure MBO-verpleegkundige verzorgende IG*

Alle handreikingen zijn downloadbaar op<http://duitsmbo.nl/keuzedelen-duits/> in de rubriek: *Servicedocumenten voor de inkleuring van de context per beroep*.

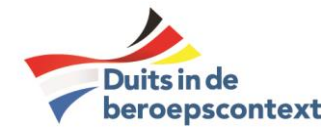

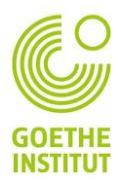

#### <span id="page-6-0"></span>II Duits in de Beroepscontext – niveaus A1/A2/B1

Algemeen geldt: de beginnend beroepsbeoefenaar bezit kennis van/kan:

- de basiswoordenschat (zie ERK).
- vaktaal zoals die voor het beroep waarvoor wordt opgeleid nodig is.
- expliciet aangeboden grammaticaregels.
- belangrijke talige conventies.
- belangrijke compenserende strategieën.
- kan de betekenis van onbekende woorden en zinnen en over onderwerpen die gerelateerd zijn aan zijn vakgebied en interesses aan de hand van de context herleiden.

#### *II.1 Omschrijving taalniveau A1*

Qua taalniveau gaat het bij niveau A1 om heel basale kennis van het Duits. De student kan vertrouwde dagelijkse uitdrukkingen en basiszinnen, gericht op de bevrediging van concrete behoeften, begrijpen en gebruiken.

Hij/Zij kan zichzelf aan anderen voorstellen en kan vragen stellen en beantwoorden over persoonlijke gegevens zoals waar hij/zij woont, wie hij/zij kent en dingen die hij/zij bezit.

Hij/Zij kan op een simpele wijze reageren, aangenomen dat de andere persoon langzaam en duidelijk praat en bereid is om te helpen.

Preciezere can/do-beschrijvingen vindt men hier: [https://www.slo.nl/thema/vakspecifieke](https://www.slo.nl/thema/vakspecifieke-thema/mvt/erk/gedeeld/alle-can-do-beschrijvingen/)[thema/mvt/erk/gedeeld/alle-can-do-beschrijvingen/.](https://www.slo.nl/thema/vakspecifieke-thema/mvt/erk/gedeeld/alle-can-do-beschrijvingen/)

#### *II.2 Omschrijving taalniveau A2*

Qua taalniveau gaat het bij niveau A2 om basale kennis van het Duits om zich te kunnen redden in standaardsituaties in de beroepscontext. Dit betekent dat de beroepsbeoefenaar standaardzinnen en de meest frequente woorden begrijpt als het gaat om gebieden die hemzelf aangaan.

Hij/Zij volgt, leest en begrijpt de belangrijkste punten in korte, duidelijke, eenvoudige boodschappen, aankondigingen, teksten, brieven en instructies.

Hij/Zij vindt specifieke, voorspelbare informatie in dit soort teksten. De beroepsbeoefenaar communiceert en gaat korte sociale gesprekken aan over eenvoudige en alledaagse taken die een eenvoudige en directe uitwisseling van informatie over vertrouwde onderwerpen en activiteiten betreffen.

Ook stelt en beantwoordt hij/zij vragen.

Hij/Zij schrijft korte, eenvoudige notities, boodschappen en persoonlijke brieven of e-mails over dit soort onderwerpen.

Preciezere can/do-beschrijvingen vindt men hier: [https://www.slo.nl/thema/vakspecifieke](https://www.slo.nl/thema/vakspecifieke-thema/mvt/erk/gedeeld/alle-can-do-beschrijvingen/)[thema/mvt/erk/gedeeld/alle-can-do-beschrijvingen/](https://www.slo.nl/thema/vakspecifieke-thema/mvt/erk/gedeeld/alle-can-do-beschrijvingen/)

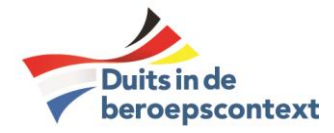

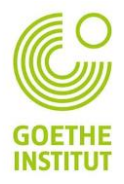

#### *II.3 Omschrijving taalniveau B1*

Qua taalniveau gaat het bij niveau B1 om specialistische kennis van het Duits om diverse specifieke situaties in de beroepscontext te kunnen afhandelen. Het niet goed kunnen communiceren in het Duits kan afbreuk doen aan het succesvol volbrengen van werkzaamheden.

Dit betekent dat de beroepsbeoefenaar de hoofdpunten van gesprekken en mediaberichten begrijpt wanneer in duidelijke taal wordt gesproken over actuele en/of vertrouwde zaken.

Hij/Zij begrijpt teksten die bestaan uit zeer frequente dagelijkse (werk)taal en beschrijvingen van persoonlijke gebeurtenissen, gevoelens of wensen.

De beroepsbeoefenaar kan zelfstandig de meeste situaties aan die zich kunnen voordoen tijdens een reis voor zijn/haar werk in het gebied waar de betreffende taal wordt gesproken.

Hij/Zij kan onvoorbereid deelnemen aan een gesprek over vertrouwde, dagelijkse of persoonlijke onderwerpen.

Hij/Zij benoemt persoonlijke zaken door uitingen op eenvoudige wijze aan elkaar te verbinden. Hij/Zij redeneert en verklaart kort meningen en plannen en kan producten en diensten van zijn/haar bedrijf naar behoren in het Duits presenteren.

Hij/Zij vertelt een verhaal, een anekdote uit zijn/haar werkcontext en reageert daarop.

Hij/Zij schrijft een korte, eenvoudige, samenhangende tekst of brief over vertrouwde of persoonlijke onderwerpen, waarin ook indrukken en ervaringen worden beschreven.

Preciezere can/do-beschrijvingen vindt men hier: [https://www.slo.nl/thema/vakspecifieke](https://www.slo.nl/thema/vakspecifieke-thema/mvt/erk/gedeeld/alle-can-do-beschrijvingen/)[thema/mvt/erk/gedeeld/alle-can-do-beschrijvingen/](https://www.slo.nl/thema/vakspecifieke-thema/mvt/erk/gedeeld/alle-can-do-beschrijvingen/)

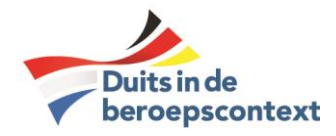

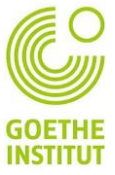

<span id="page-8-0"></span>B Toetsing van de keuzedelen en uitstroomprofielen Duits in het beroep A2/B1

#### <span id="page-8-1"></span>I Examenmodulen

De examensystematiek van de stichting bestaat voor wat de toetsing van keuzedelen betreft uit de volgende verplichte examenmodulen:

- De Goethe-Test PRO (GTP). Een algemeen beroepsgericht digitaal examen voor de vaardigheden **lezen** en **luisteren**. Dit is ontwikkeld door het Goethe-Institut München en wordt wereldwijd aangeboden.
- Een examen **Schrijven A2/B1**. Deze module is door het Goethe-Institut en de Stichting gezamenlijk ontwikkeld, afgestemd op de specifieke doelgroep: studenten uit het MBO.
- Een examen **Spreken**/**Gesprekken voeren A2/B1**. Ook deze module is door het Goethe-Institut en de Stichting gezamenlijk ontwikkeld.

Er zijn keuzedeeltoetsen beschikbaar voor de volgende opleidingssectoren:

- o Economie/dienstverlening
- o Horeca/toerisme
- o Logistiek
- o Marketing
- o Secretarieel
- o Sport/bewegen
- o Techniek
- o Zorg/welzijn

Daarnaast zijn enkele *generieke* modules ontwikkeld die in hier niet genoemde sectoren inzetbaar zijn.

Verder zijn er generieke examenmodulen **A1 Schrijven** en **Spreken/Gesprekken voeren** beschikbaar.

Tenslotte zijn er met inachtneming van de eisen van de betreffende kwalificatiedossiers voor een aantal opleidingen toetsen **Schrijven**/**Spreken/Gesprekken voeren A2/B1** ontwikkeld voor gebruik als **profieltoets**. Het gaat tot nu toe om de volgende opleidingen:

#### o Manager Ondernemer Horeca

- o Assistent Manager Internationale Handel
- o Gastronomie Toerisme Hospitality
- o Junior Accountmanager
- o Marketing Communicatie Evenementen

Op verzoek van deelnemende ROC's kunnen ook profieltoetsen worden ontwikkeld voor andere opleidingen. Voor **lezen/luisteren** wordt ook hier gebruik gemaakt van Goethe-Test Pro (GTP).

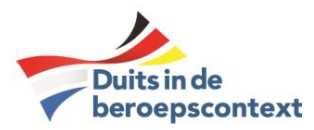

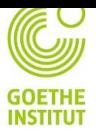

#### <span id="page-9-0"></span>II Samenwerkingsovereenkomst

De samenwerking met de Stichting Duits in de Beroepscontext is nadrukkelijk niet vrijblijvend. Een ROC of een sector van een ROC kan meedoen aan de certificering volgens de Goethe-systematiek. Daartoe worden afspraken gemaakt met het College van Bestuur van de instelling. Deze afspraken houden onder meer in:

- Er worden voldoende docenten getraind in de assessorentraining die is ontwikkeld en wordt gegeven in directe samenwerking met het Goethe-Institut.
- De examencommissie van het ROC neemt het examenprotocol en -reglement over zoals dit door de Stichting in samenwerking met het Goethe-Institut is opgesteld. Dit houdt ook in dat aan alle randvoorwaarden wordt voldaan voor het afnemen van de examens.
- De examencommissie ziet er op toe dat de steekproefsgewijs kwaliteitscontrole door de Stichting Duits in de Beroepscontext kan plaatsvinden.
- Gedurende de eerste drie jaar dragen de scholen bij aan een stichtingsfonds.

De Stichting Duits in de Beroepscontext biedt de scholen begeleiding bij de organisatie van de examens. Er is een website beschikbaar met doelgerichte informatie voor docenten, managers en examencommissies die voortdurend bijgewerkt wordt: [https://duitsmbo.nl.](https://duitsmbo.nl/) Ook leerlingen zijn welkom op deze website. Er worden regelmatig trainingen en – live of online - landelijke en regionale bijeenkomsten georganiseerd voor de aangesloten ROC's.

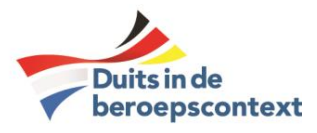

## <span id="page-10-0"></span>C De toetsen en detail

#### <span id="page-10-1"></span>I Van aanmelding tot resultaat: stappenplan

#### **1. Deelname aan een assessorentraining DiB**:

Aanmelding bij de stichting Duits in de Beroepscontext (DiB): Anika Loendersloot-Plettenberg: a.plettenberg@roc-nijmegen.nl

#### **2. Aanmelding van de kandidaten voor de examenmodules:**

- Goethe-Test PRO + Schreiben
- Sprechen

door een volledig ingevuld Excel-aanmeldingsformulier te sturen naar: secretariaat@duitsmbo.nl Het originele aanmeldingsbestand is te vinden op onze website www.duitsmbo.nl in de rubriek 'examinering' onder 'Examenreglement, aanmelding examens, aanvraag certificaten'. De aanmelding moet ca. **3 weken voor de examendatum** plaatsvinden, zodat alle examenstukken op tijd ter beschikking gesteld kunnen worden.

#### **3. Goethe-Test PRO:**

a) Na ontvangst van de aanmelding, stuurt het Goethe-Instituut Nederland (Gudrun Müller: Gudrun.Mueller@goethe.de) de registratiecodes en informatie per email naar de contactpersoon. b) Na het examen stuurt de examinator de scan van het protocol aan Gudrun.Mueller@goethe.de en aan secretariaat@duitsmbo.nl

c) Het Goethe-Institut Nederland stuurt de resultaten en certificaten van de GTP naar de contactpersoon.

#### **4. Schreiben:**

Voor het onderdeel Schrijven dient een toetsversie en de bijbehorende beoordelingsformulieren van de toetsdatabase gedownload en geprint te worden door het examenbureau en klaargezet te worden voor het betreffende aantal studenten.

#### **5. Sprechen:**

Voor het onderdeel Spreken dient een toetsversie (of meerdere toetsversies) en de bijbehorende beoordelingsformulieren van de toetsdatabase gedownload en geprint te worden door het examenbureau en klaargezet te worden voor het betreffende aantal studenten.

#### **6. Alle examenonderdelen dienen binnen een jaar (12 maanden) geëxamineerd te zijn.**

#### **7. Aanvraag Certificaten:**

Zodra alle examenonderdelen (Goethe-PRO Test, Spreken, Schrijven) zijn geëxamineerd en beoordeeld, dient de docent de certificaten voor de studenten aan te vragen bij de stichting DIB. De docent gebruikt hierbij hetzelfde Excelbestand als bij de aanvraag van de examens bij de stichting. Alle resultaten voor alle vaardigheden moeten worden ingevuld met vermelding van de gebruikte toetsversie.

Dit bijgewerkte aanmeldingsbestand wordt via de mail gestuurd naar secretariaat@duitsmbo.nl. (Vermeld hierbij nog eens het adres en naam van de schoollocatie/afdeling/docent zodat de certificaten tijdig op de juiste plek terecht komen). Scholen zijn zelf verantwoordelijk voor de juiste aanlevering van de gegevens van de student.

### 8. **De certificaten worden binnen 4 werkweken na aanvraag aangetekend opgestuurd.**

Vakantieweken tellen hierbij niet mee.

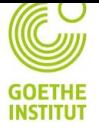

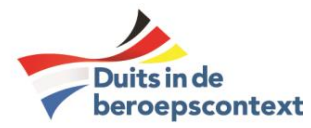

## <span id="page-11-0"></span>II Overzicht exameninstrumenten

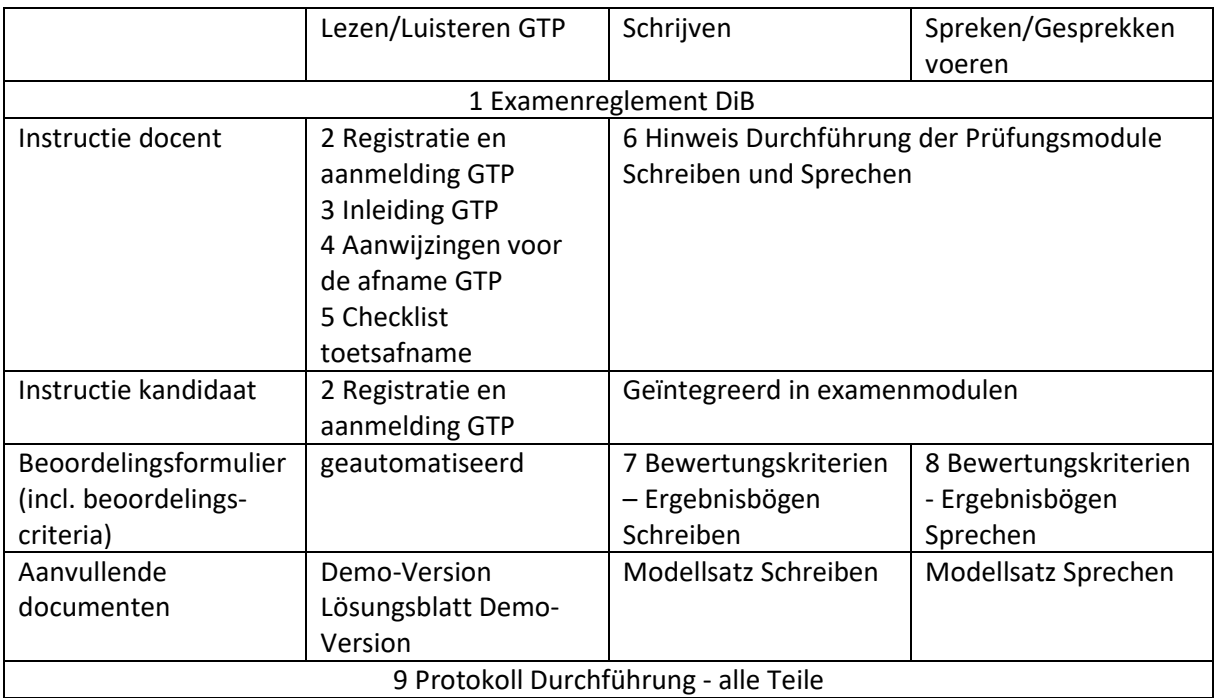

Zie verderop voor de details.

#### <span id="page-11-1"></span>III Goethe-Test PRO

#### *III.1 Inleiding*

Met moderne technologie stelt de online Goethe-Test PRO in 60 tot 90 minuten het individuele taalniveau van de kandidaat wat betreft de lees- en luistervaardigheid vast. Alle kandidaten starten op hetzelfde niveau. Tijdens het verloop van de test kiest het programma na iedere opgave aan de hand van het gegeven antwoord een passende opgave op het taalniveau van de kandidaat. Het gaat dus om een *adaptieve* lees-/luistertoets.

Zakken voor de test is niet mogelijk. Het resultaat inclusief het lees-/luistercertificaat en een inhoudelijke beschrijving van het taalniveau is direct aansluitend op de toets bekend, maar wordt niet zichtbaar voor de kandidaat. Het kan door de docent worden opgevraagd via de Prüfungskommission van de Stichting Duits in de Beroepscontext.

De Goethe-Test PRO hanteert de methoden van de gerenommeerde "Bussiness Language Testing Service" (BULATS), heeft deze verder ontwikkeld en verbeterd en baseert zich op de niveaus van het ERK. Zie: [https://www.goethe.de/de/spr/kup/prf/prf/bul.html.](https://www.goethe.de/de/spr/kup/prf/prf/bul.html)

U vindt hier ook het resultaat van een onderzoek naar de psychometrische kwaliteit en de validiteit van deze indrukwekkende online toets systematiek.

Tevens kan hier een korte proeftoets worden gemaakt.

#### *III.2 Goethe-Test PRO: Afnametips*

Houd er rekening mee dat alle tests strikt volgens de voorschriften moeten worden uitgevoerd om de veiligheid en betrouwbaarheid van de test te garanderen. De examencommissie van de eigen school is hiervoor verantwoordelijk. Het is noodzakelijk dat alle tests op dezelfde manier worden uitgevoerd. Niet-geautoriseerde wijzigingen in de instructies en procedures kunnen leiden tot foutieve/onrechtmatige afname.

**Alle testmaterialen moeten met de grootste vertrouwelijkheid worden behandeld en moeten te allen tijde veilig worden bewaard. Dit geldt ook voor de registratiecodes van Goethe-Test PRO.**

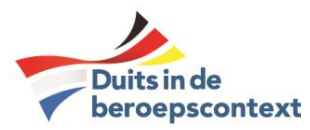

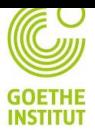

#### De test

Let op de volgende punten bij het uitvoeren van de online adaptieve test: als de beheerder geen tijdslimiet heeft ingesteld, duurt de test ongeveer 60 minuten. De duur van de test hangt af van het niveau van de kandidaat. Sommige kandidaten zijn mogelijk binnen 30 minuten klaar, andere kunnen meer dan een uur over de test doen. Als alternatief kan de beheerder een tijdslimiet instellen. Als een kandidaat echter een test afmaakt, voordat alle taken zijn verwerkt, of hij / zij te veel tijd aan het leesgedeelte besteedt, zodat hij / zij niet langer genoeg tijd heeft voor het luisteronderdeel, krijgt hij / zij geen resultaat. Het wordt daarom aanbevolen dat de beheerder geen tijdslimiet instelt. Als er een tijdslimiet is ingesteld, moet de beheerder de kandidaten hiervan op de hoogte stellen en hen er op wijzen niet te veel tijd per opdracht te nemen en de test in gepast tempo te maken. Iedere kandidaat krijgt een andere test. Het is echter wel mogelijk dat verschillende kandidaten tijdens de test een zelfde opdracht krijgen.

Tijdens een online test moet u er nadrukkelijk voor zorgen dat de kandidaten de applicatie niet verlaten om toegang te krijgen tot het internet of andere data op de pc.

De vragen zijn gericht op de vaardigheden luisteren, lezen en omvatten tevens voor het begrip noodzakelijke grammatica / vocabulaire. De kandidaat krijgt eerst de leesopdrachten inclusief vocabulaire/grammatica en vervolgens de luisteropdrachten.

#### Examenruimte

Voor de ruimte waarin de test wordt afgenomen geldt het volgende:

- Er moet ten minste één toezichthouder per 25 kandidaten zijn.
- De examenruimte moet voldoen aan de noodzakelijke PC-capaciteitsvereisten voor het tegelijk gebruikte aantal apparaten (d.w.z.: er moet voldoende internetbandbreedte zijn voor het aantal kandidaten) om de test online zonder problemen te kunnen uitvoeren.
- Op alle apparaten moet de nieuwste versie van een gangbare internetbrowser zijn geïnstalleerd (Google Chrome, Internet Explorer, Mozilla Firefox, Apple Safari).
- Er moet worden gecontroleerd of het geluid op alle apparaten werkt.
- Er zou een extra pc en koptelefoon per 10 kandidaten beschikbaar moeten zijn.
- De stoelindeling moet zodanig zijn dat de kandidaten de schermen van andere kandidaten niet kunnen zien. De minimale afstand tussen de schermen moet één meter zijn, tenzij de monitoren met de rug tegen elkaar staan of worden afgeschermd door scheidingswanden van voldoende hoogte.
- Als alternatief kunnen verplaatsbare wanden worden gebruikt als afscherming. Als u besluit om verplaatsbare wanden te gebruiken, moet er nog steeds voldoende ruimte tussen de kandidaten zijn.
- Kandidaten mogen niet gestoord worden door de geluiden van anderen in het lokaal of in de buurt van het lokaal.
- Kandidaten mogen niet worden afgeleid door activiteiten binnen hun gezichtsveld.
- Kandidaten mogen geen toegang hebben tot andere materialen, zoals: woordenboeken, cursusboeken, notities, niet in gedrukte vorm en niet opgeslagen op de pc of op internet.
- Kandidaten mogen niemand anders dan de assessor raadplegen, noch in het lokaal, noch per telefoon of e-mail.
- De assessor zet op alle pc's de pagina www.goethe.de klaar en klikt in de rechterbovenhoek op MeinGoethe.de

#### Als de kandidaten in het lokaal zijn

- 1. Verificatie van de identiteit van de kandidaten vóór en eventueel een tweede keer tijdens de test.
- 2. De inleidende presentatie zal de assessor in het Duits houden in begrijpelijke taal.
- 3. Registratiecodes worden uitgedeeld aan kandidaten (één code per kandidaat).

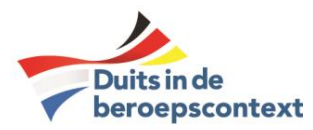

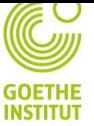

- 4. De kandidaten schrijven hun naam op de ontvangen registratiecode.
- 5. De test begint.
- 6. Als de kandidaten klaar zijn, kunnen ze na inlevering van hun registratiecode het lokaal verlaten.

13

#### Tijdens de test

Tijdens de test moeten de kandidaten onder toezicht staan.

De surveillant/assessor mag in geen geval hints geven of de kandidaten helpen met de opdrachten. Als een kandidaat om welke reden dan ook het lokaal tussentijds moet verlaten, moet hij / zij worden vergezeld door een medewerker.

Als een kandidaat probeert te misleiden, moet hij / zij gewaarschuwd worden dat de test ongeldig wordt als dit nog een keer gebeurt. Als u denkt dat de poging tot bedrog de uitkomst mogelijk al heeft beïnvloed, dient u de test voor de betreffende kandidaat te stoppen en dit te noteren in het logboek van de testprocedure.

Als er technische problemen zijn, probeer dan de test opnieuw te starten of wijs een nieuwe pc toe aan de kandidaat. De reeds beantwoorde vragen zijn online opgeslagen, de kandidaat kan gewoon verdergaan met de toets.

Incidenten of speciale gebeurtenissen worden inclusief de registratiecode in het protocol van de testuitvoering door de assessor genoteerd.

#### *III.3 Instructie voor de kandidaten van het examen Duits in de Beroepscontext*

Op de volgende pagina's staan de Nederlandstalige instructies voor de kandidaten voor

- de registratie in *Mein Goethe.de*
- het inloggen in de toets
- inclusief algemene instructies voor de deelname aan de Goethe-Test PRO
- inclusief een verwijzing naar de oefentoets

met aanvullend aanwijzingen voor de docent en voor de surveillant.

In principe kan deze informatie zowel voor de kandidaten als voor de overige bij het examen betrokken personen gebruikt worden. Het is efficiënt als dit document in ieder geval voor alle deelnemers vooraf ook afzonderlijk (digitaal) beschikbaar komt. Daarnaast verdient het aanbeveling dit document op papier aan de kandidaten beschikbaar te stellen, zodat ze er bij het inloggen in de toets gebruik van kunnen maken. Zeer aan te bevelen is het voor de groep op het smartboard te projecteren bij de instructie vooraf in de klas.

Separaat wordt een aparte instructie verstrekt voor het downloaden van de resultaten. Alleen de medewerkers van de examenbureaus in de ROC's hoeven deze instructie te kennen. Deze medewerkers ontvangen ook de toegangscode om over de resultaten te kunnen beschikken. Op die manier blijft e.e.a. beheersbaar voor het Goethe-Institut en zijn de cijfers alleen daar beschikbaar, waar ze beschikbaar horen te zijn, anders is het voorspelbaar, dat de betrokken docenten vast informatie verstrekken aan de kandidaten over het behaalde resultaat. Dat kan tot complicaties leiden, als achteraf vastgesteld wordt, dat een kandidaat ten onrechte aan het examen heeft deelgenomen, of als uit het protocol blijkt, dat er fraude is waargenomen door de surveillant. Bovendien kan het resultaat de kandidaat beïnvloeden nog voordat deze aan de overige delen van het examen heeft deelgenomen.

Het is raadzaam 1 of 2 reserve-pc´s gereed te houden voor het geval er een pc crasht. Het is verder van belang de leerlingen van te voren te vragen eigen oortjes mee te nemen. Veel leerlingen vinden het niet prettig gebruik te maken van hoofdtelefoons van de instelling om hygiënische reden. Vaak blijken deze ook defect te zijn. De school moet wel reserve-oortjes of hoofdtelefoons beschikbaar hebben, daar niet alle oortjes compatibel zijn met de apparatuur van de school (bijvoorbeeld als

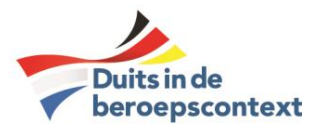

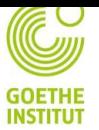

Apple-oortjes verbonden worden met Windows-computers: vrijwel geen geluid!). Bovendien is het voorspelbaar, dat er altijd kandidaten zullen zijn die hun oortjes vergeten.

Veel ROC´s hebben als vaste regel, dat de kandidaten een kwartier vóór aanvang in de examenruimte aanwezig moeten zijn. Mocht er toch nog een kandidaat zijn, die geen account heeft aangemaakt in München, dan kan dat in het kwartier voorafgaand aan het examen hersteld worden.

Het is aan te bevelen het examen op te starten met meer dan 1 toezichthoudende persoon, om eventuele problemen bij het opstarten op te vangen. Loopt alles, dan kan in principe worden volstaan met 1 surveillant zolang het aantal kandidaten beheersbaar is en zolang alle beeldschermen vanuit 1 positie zichtbaar zijn.

Bij het inloggen worden er opnieuw identiteitsgegevens van de kandidaat opgevraagd door het Goethe-Institut. Het zou zinvol zijn als de gegevens uit het profiel van de kandidaat automatisch overgenomen kunnen worden. Daarmee wordt voorkomen, dat er foutieve gegevens worden ingevuld in de examenstress. Bovendien kan dat tot onrust leiden als de kandidaten niet weten wat bijvoorbeeld *Geburtsort* betekent. De mogelijkheden in deze worden nog onderzocht.

Voorafgaand aan de afname moet ervoor gezorgd worden, dat er een medewerker van ICT-services beschikbaar is voor het geval zich problemen van technische aard voordoen.

Er staan al wat instructies voor de docent en de surveillant in de hierna volgende instructie voor de kandidaten, maar in principe moet er nog een apart instructiedocument voor de betrokken medewerkers van het ROC aangemaakt worden, anders is het exameninstrument niet compleet. Dit wordt momenteel ontwikkeld. Het wordt een gecombineerd document voor:

- de docent (ter voorbereiding van de toets)
- de surveillant (voor zover dat een andere persoon is als de docent).
- de ICT-medewerker (voor als er contact moet worden opgenomen met München)
- de medewerker van het examenbureau (in verband met de resultaten)
- de medewerker van het examenbureau (of van de vaststellingscommissie), die het examen moet kunnen vaststellen

Deze beschrijving anticipeert op de eisen van de valideringsinstantie.

#### *III.4 Instructiebladen Goethe-Test PRO*

# **AANMELDING ENEERSTE REGISTRATIE OPMIJNGOETHE.DE**

1. De toegang tot het portaal **Mein Goethe.de** van het Goethe-Institut is de knop **Anmelden** op [www.goethe.de.](http://www.goethe.de/)

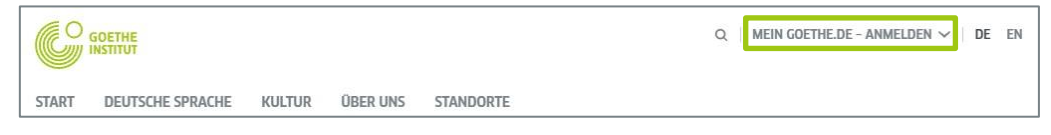

Als u op de knop **Anmelden** klikt, wordt het drop-down-menu geopend. Klik in het drop-down-menu nogmaals op **Anmelden.**

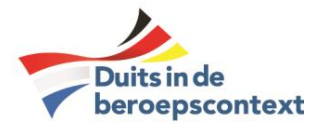

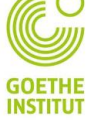

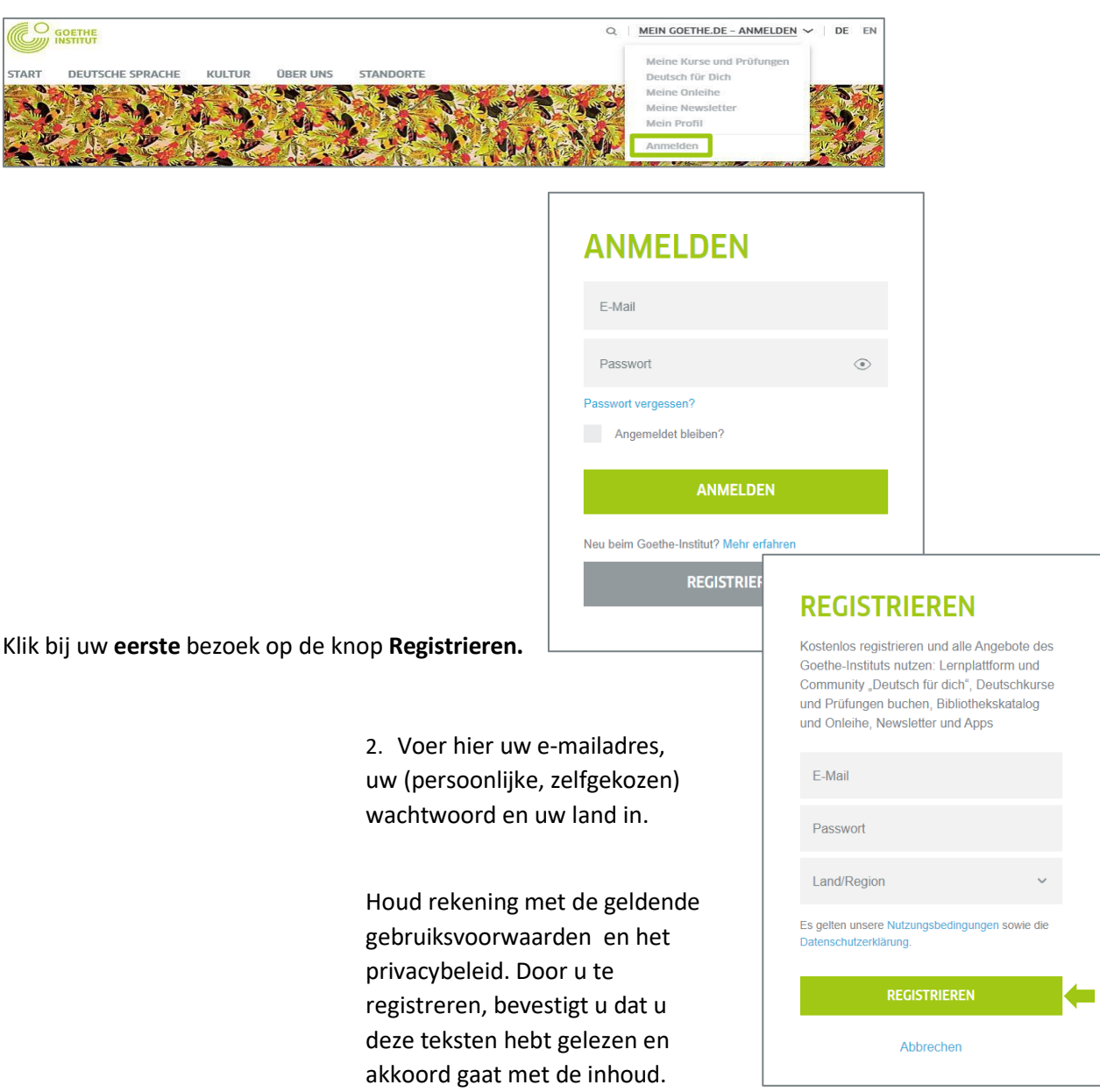

Voltooi het proces door te klikken op **Registrieren**.

3. U ziet nu de bevestiging dat u zich heeft geregistreerd.

![](_page_15_Picture_6.jpeg)

![](_page_16_Picture_0.jpeg)

![](_page_16_Picture_2.jpeg)

4. Om de registratie met succes te voltooien, opent u de e-mail

in uw e-mail-inbox met als afzender **noReply-kdf2**1 en het onderwerp **Mein Goethe.de / Zugang aktivieren**.

Mein Goethe.de / Zugang aktivieren

V Von: noReply-kdf2@goethe.de

Willkommen bei Mein Goethe.de. Bitte klicken Sie auf den folgenden Link, um Ihren Zugang zu aktivieren und Ihre E-Mail-Adresse zu bestätigen:

https://my.goethe.de/kdf/TC?t=3krhphm7p4858h2kh755&ort=deDE

Wenn der oben angegebene Link nicht funktioniert, kopieren Sie die URL in das Adressfeld eines neuen Browserfensters.

Bitte antworten Sie nicht auf diese E-Mail. Antworten auf diese Nachricht werden nicht abgerufen oder beantwortet.

Wenn Sie sich nicht bei Mein Goethe.de registriert haben, können Sie diese E-Mail ignorieren.

1 Alleen door het versturen van een e-mail kunnen wij controleren of de registratie daadwerkelijk afkomstig is van het geregistreerde adres.

![](_page_17_Picture_0.jpeg)

![](_page_17_Picture_2.jpeg)

5. Klik op de bevestigingslink die daarin staat.<sup>2</sup>

#### **ANMELDEN**

![](_page_17_Picture_169.jpeg)

6. Het menu dat u al kent, verschijnt. Voer uw emailadres en wachtwoord in en klik dan op **Anmelden**.

#### 7. U komt nu op de startpagina van uw account.

![](_page_17_Picture_170.jpeg)

2 Waarschuwing: Als u geen e-mail met als afzender *[noReply-kdf2@goethe.de](mailto:noReply-kdf2@goethe.de)* in uw postvak IN ziet, kan dit de volgende redenen hebben:

- De activeringsmail komt volgens uw e-mailprogramma en uw emailprovider van een onbekende afzender en bevat gestandaardiseerde inhoud. Mails met deze kenmerken worden vaak niet direct bezorgd. Kijk bij uw e-mailprovider in de mappen "Spam" of "Onbekend" (ze kunnen bij u ook anders worden genoemd), of onze activeringsmail zich daar bevindt.
- Als dit niet het geval is, heeft u mogelijk een fout gemaakt bij het invoeren van uw e-mailadres. Herhaal de registratie op *MeinGoethe.de*. Als u een bericht ontvangt dat het adres al is geregistreerd, ligt de fout ergens anders. Neem dan contact op met uw cursusbureau of docent.

![](_page_18_Picture_0.jpeg)

![](_page_18_Picture_2.jpeg)

7.1. Klik eerst op **Mein Profil** om wijzigingen aan te brengen.

![](_page_18_Picture_130.jpeg)

Hier kunt u uw **persönliche Angaben** invullen. Vul ten minste de velden *Vorname* en *Nachname*, evenals *Land / Region* in; verdere informatie is optioneel. Sla uw gegevens op via de blauwe knop **Speichern**.

7.2. Klik in de navigatiebalk aan de linkerkant op **Kontoeinstellungen und Datenschutz**.

![](_page_18_Picture_131.jpeg)

Hier kunt u uw inloggegevens (e-mailadres en wachtwoord) en uw voorkeurstaal wijzigen of eventueel uw account verwijderen.

7.3. Klik op **Prüfungen** of **Kurse** in de navigatiebalk aan de

linkerkant om een examen of cursus toe te voegen.

![](_page_19_Picture_0.jpeg)

![](_page_19_Picture_1.jpeg)

![](_page_19_Picture_100.jpeg)

In het invoerveld **Kundennummer oder Registrierungs-Code** kunt u een examen,

bijvoorbeeld de *Goethe-Test PRO* toevoegen, op de dag van het examen. U ontvangt uw registratiecode voor de start van de *Goethe-Test PRO* van de examenleiding in het examencentrum. Nadat u op **Speichern** hebt geklikt, ziet u de bevestiging van uw registratie en de link naar uw examen. Klik op **Zur Testplattform** om het examen in het examencentrum te starten.

![](_page_19_Picture_101.jpeg)

![](_page_20_Picture_0.jpeg)

![](_page_20_Picture_1.jpeg)

Je krijgt eerst wat invulopgaven, waarin je **grammaticale kennis en woordenschat** worden getest. Daarna volgt het eerste onderdeel **lezen** en vervolgens **luisteren**.

**De test meet je niveau**. Dat kan variëren van A1 tot C2. **Elke kandidaat krijgt een individuele test**. Afhankelijk van je niveau kan het aantal vragen en opdrachten verschillen. Zodra je klaar bent mag je de **testruimte verlaten** zonder de anderen daarbij te storen, tenzij je afwijkende instructies herover hebt gekregen van de surveillant.

Mocht zich tijdens de test een **technisch probleem** voordoen, dan is het mogelijk de test op een andere pc af te maken. Je moet dan weer dezelfde inlogprocedure doorlopen met dezelfde toegangscode. In principe gaat daarna de test verder op het punt waar je gebleven was.

![](_page_20_Picture_130.jpeg)

Terwijl je met de test bezig bent kun je op een **voortgangsbalk** voortdurend zien hoe ver je gevorderd bent. De beschikbare tijd is **maximaal 90 minuten vanaf het starten van de test**. Zorg dat je niet te veel tijd aan lezen besteedt, want dat kan tot gevolg hebben, dat je luisteren niet binnen de maximaal beschikbare tijd af krijgt.

![](_page_20_Picture_131.jpeg)

Bij een **invulopdracht** klik je het lege veld aan en vervolgens één van de gegeven invulopties. Bij de **luisteroefening** lees je eerst de vraag. Daarna klik je op de audioknop. Je kunt elk **geluidsfragment maximaal 2 x** afluisteren. Je kunt **niet terug naar een vorige vraag**.

**Voorbeeld luister opdracht:**Wie kommt man zum Büro?

Man geht

00:00 00:26  $\blacklozenge$ 

- die Schillerstraße entlang bis zu einem Kino.
- bis zur Königstraße. Dort ist das Büro.
- die Schillerstraße entlang bis zu einer Ampel.

![](_page_21_Picture_0.jpeg)

![](_page_21_Picture_1.jpeg)

Langere teksten kun je met onderstaande balk uitklappen.

beroepscontext

De mogelijkheid bestaat om een korte **oefentest** van 8 items te maken. Deze kun je vinden via: <https://www.goethe.de/de/spr/kup/prf/prf/bul.html> > DEMO-VERSION of direct via onderstaande link:

![](_page_21_Picture_4.jpeg)

*t.a.v. de verantwoordelijke docent Duits*

Het verdient aanbeveling deze instructie voorafgaand aan het examen samen met de kandidaten door te nemen en na afloop van de voorlichting in te nemen, zodat deze instructie tijdens het examen opnieuw beschikbaar kan worden gesteld aan de kandidaten.

Het is tevens zinvol dit document vooraf digitaal aan de kandidaten te verstrekken. Alle kandidaten hebben zo vooraf gelegenheid hier kennis van te nemen, zodat alle deelnemers van tevoren een account aan kunnen maken op Mein Goethe.de, het platform van het Goethe Institut in München.

**Tot slot adviseren wij de bladen met de toegangscodes te voorzien van de namen van de kandidaten, zodat achteraf inzichtelijk is wie welke code heeft gebruikt. Bovendien blijkt zo bij het uitdelen direct welke kandidaten ontbreken. Na afloop worden de bladen met de codes weer ingenomen.**

![](_page_22_Picture_0.jpeg)

![](_page_22_Picture_1.jpeg)

![](_page_22_Picture_278.jpeg)

22

![](_page_23_Picture_0.jpeg)

![](_page_23_Picture_1.jpeg)

![](_page_23_Picture_308.jpeg)

enz. worden daarop aangetekend. Voer de

*Examencentrum* , vergeet de handtekeningen niet en stuur **het protocol digitaal terug naar het Goethe-Institut en het secretariaat van de** 

naam van de MBO-school in bij

**Stichting Duits in de Beroepscontext.**

Zu jeder Testdurchführung muss ein Protokoll ausgefüllt werden. Unregelmäßigkeiten, Toilettengänge usw. werden dort vermerkt. Bitte bei *Prüfungszentrum* den Namen der MBO-Schule eintragen, die Unterschriften nicht vergessen und **das Protokoll digital zurückschicken an das Goethe-Institut und an das Sekretariat der Stiftung Duits in de Beroepscontext.**

![](_page_24_Picture_0.jpeg)

![](_page_24_Picture_1.jpeg)

![](_page_24_Picture_2.jpeg)

![](_page_24_Picture_3.jpeg)

# **HINWEISE ZUR DURCHFÜHRUNG DES GOETHE-TEST PRO**

2019

**Bitte beachten Sie, dass alle Tests streng beaufsichtigt werden müssen, um die Sicherheit und Zuverlässigkeit des Tests zu gewährleisten.** Die Aufsicht ist für die korrekte Durchführung des Tests verantwortlich. Es ist unbedingt notwendig, dass alle Tests auf dieselbe Art und Weise durchgeführt werden. Veränderungen der Anweisungen und im Vorgehen können zu empfundener oder tatsächlicher Ungerechtigkeit führen. **Sämtliche Testmaterialien sind höchst vertraulich zu behandeln und müssen zu jeder Zeit sicher verwahrt werden. Dies gilt auch für die Registrierungscodes.** 

#### **DER TEST**

Beachten Sie, dass es bei der Durchführung eines computeradaptiven Tests einige Besonderheiten gibt: Wenn vom Administrator kein Zeitlimit gesetzt wurde, dauert der Test ungefähr 60 Minuten. Die Länge des Tests hängt vom Niveau des Kandidaten/der Kandidatin ab. Einige Kandidaten/Kandidatinnen sind vielleicht nach 30 Minuten fertig, andere können über eine Stunde benötigen. Alternativ kann der/die Administrator/in eine zeitliche Begrenzung festlegen. Beendet ein Kandidat/eine Kandidatin einen Test

![](_page_24_Picture_9.jpeg)

# **AANWIJZINGEN VOOR DE AFNAME VAN DE GOETHE-TEST PRO**  2019

**Houd er rekening mee dat er bij alle tests intensief moeten worden gesurveilleerd om de veiligheid en betrouwbaarheid van de test te garanderen**. De supervisor is verantwoordelijk voor de correcte uitvoering van de test. Het is noodzakelijk dat alle tests op dezelfde manier worden uitgevoerd. Wijzigingen in de instructies en procedures kunnen leiden tot gevoelde of daadwerkelijke onrechtvaardigheid. **Alle testmaterialen moeten met de grootste vertrouwelijkheid worden behandeld en moeten te allen tijde veilig worden bewaard. Dit geldt ook voor de registratiecodes.** 

#### **DE TEST**

Houd er rekening mee dat er een aantal bijzonderheden zijn bij het uitvoeren van een adaptieve computer test: Als de beheerder geen tijdslimiet heeft ingesteld, duurt de test ongeveer 60 minuten. De duur van de test hangt af van het niveau van de kandidaat. Sommige kandidaten zijn mogelijk binnen 30 minuten klaar, andere kunnen meer dan een uur nodig hebben. Als alternatief kan de beheerder een tijdslimiet instellen. Als een kandidaat echter een test afrondt voordat alle

![](_page_25_Picture_0.jpeg)

![](_page_25_Picture_1.jpeg)

jedoch, bevor alle Aufgaben bearbeitet sind, oder verwendet er/sie zu viel Zeit auf den Teil Lesen, sodass ihm/ihr nicht mehr genug Zeit für den Teil Hören zur Verfügung steht, dann wird er/sie kein Ergebnis erhalten. Es wird daher empfohlen, dass der/die Administrator/in kein Zeitlimit festsetzt. Wenn ein Zeitlimit gesetzt wurde, dann sollte der/die Administrator/in Sie darüber informieren und Sie sollten die Kandidaten/Kandidatinnen daran erinnern, nicht zu viel Zeit auf eine Aufgabe zu verwenden und den Test in angemessener Geschwindigkeit zu bearbeiten.

Jeder/Jede Kandidat/-in bekommt einen anderen Test. Es ist jedoch möglich, dass verschiedene Kandidaten/Kandidatinnen während eines Tests dieselbe Frage bekommen.

Während eines Online-Tests müssen Sie umso mehr darauf achten, dass die Kandidaten und Kandidatinnen die Anwendung nicht verlassen, um auf das Internet oder andere Bereiche des PCs zuzugreifen.

Unterschiedliche Aufgaben zielen auf unterschiedliche Fähigkeiten ab: Hören, Lesen und Grammatik/Vokabular. Der Kandidat/Die Kandidatin wird zuerst die Vokabel-, Grammatik- und Leseaufgaben bekommen und dann die Aufgaben zum Hören.

#### **TESTRAUM**

Folgendes bezieht sich auf den Raum, in dem der Test durchgeführt wird.

taken zijn verwerkt of als hij / zij te veel tijd aan het leesgedeelte besteedt, heeft hij / zij niet langer voldoende tijd voor het luistergedeelte, dan zal hij / zij geen resultaat behalen. Wij adviseren de beheerder daarom geen tijdslimiet in te stellen. Als er een tijdslimiet is ingesteld, moet de beheerder u hiervan op de hoogte stellen en u dient de kandidaten eraan te herinneren niet te veel tijd aan een taak te besteden en de test met een redelijk tempo uit te voeren.

Elke kandidaat krijgt een persoonlijke test. Het is echter mogelijk dat verschillende kandidaten dezelfde vraag krijgen tijdens een test.

Tijdens een online test moet u er des te meer voor zorgen dat de kandidaten het testplatform niet verlaten om toegang te krijgen tot het internet of andere hulpmiddelen op de pc.

Verschillende opgaven zijn gericht op verschillende vaardigheden: luisteren, lezen en grammatica / vocabulaire. De kandidaat krijgt eerst de vocabulaire, grammatica en leesopgaven en vervolgens de luisteropgaven.

#### **DE EXAMENRUIMTE**

Het volgende heeft betrekking op de ruimte waarin de test wordt uitgevoerd.

![](_page_26_Picture_0.jpeg)

![](_page_26_Picture_1.jpeg)

![](_page_26_Picture_261.jpeg)

![](_page_27_Picture_0.jpeg)

![](_page_27_Picture_2.jpeg)

![](_page_27_Picture_267.jpeg)

![](_page_28_Picture_0.jpeg)

6. Der Test muss in jedem Fall im Testraum

beendet werden. Die Aufsicht sollte (bevor der jeweilige Kandidat den Raum verlässt) überprüfen, ob die Feedbackseite "Sie haben den Test beendet" angezeigt wird. 7. Sobald die Kandidaten/Kandidatinnen fertig sind, loggen sie sich aus dem persönlichen MeinGoethe-Profil aus und können dann den Raum verlassen. **Während des Tests**  Während des Tests müssen die Kandidaten/Kandidatinnen beaufsichtigt werden. Unter keinen Umständen darf die Aufsicht Hinweise geben oder Kandidaten/Kandidatinnen mit dem Testmaterial helfen. Wenn ein/-e Kandidat/-in den Raum aus irgendeinem Grund verlassen muss, sollte er/sie von einem/einer Mitarbeiter/-in begleitet werden. geeft: *Sie haben den Test beendet*. uit vanuit het individuele examenruimte verlaten. **Tijdens de test** onder toezicht staan. medewerker.

Wenn ein/-e Kandidat/-in einen Täuschungsversuch unternimmt, muss er/sie verwarnt werden, dass der Test bei einem weiteren Versuch ungültig wird vermerken den Täuschungsversuch des Kandidaten inkl. Registrierungscode im Protokoll der Testdurchführung.

Zwischenfälle bzw. besondere Vorkommnisse vermerkt die Testaufsicht inkl. Registrierungscode im **Protokoll der Testdurchführung**.

Sollte es technische Probleme geben, versuchen Sie Test neu zu starten oder weisen Sie dem Kandidaten/der Kandidatin einen neuen PC zu.

6. Het examen moet in ieder geval in de examenruimte beeindigd worden. De surveillant dient te controleren, of het betreffende beeldscherm de feedback 7. Zodra de kandidaten klaar zijn loggen ze MeinGoetheprofiel en kunnen zij de

Tijdens de test moeten de kandidaten De surveillant mag in geen geval hints geven of kandidaten helpen met het testmateriaal. Als een kandidaat om welke reden dan ook de ruimte moet verlaten, moet hij / zij worden vergezeld door een

Als een kandidaat probeert te frauderen, moet hij / zij gewaarschuwd worden dat de test ongeldig wordt bij herhaling. De surveillant registreert de incident inclusief de registratiecode in het protocol van de testafname.

Incidenten of speciale gebeurtenissen worden geregistreerd door de surveillant inclusief de registratiecode in het **protocol van de testafname.** 

Als er technische problemen zijn, probeer dan de test opnieuw te starten of wijs een nieuwe pc toe aan de kandidaat.

![](_page_29_Picture_0.jpeg)

![](_page_29_Picture_2.jpeg)

#### <span id="page-29-0"></span>IV Schrijven

Voor de keuzedeel-schrijftoetsen DiB A2/B1 is een vrij beschikbaar modeltoetspakket ontwikkeld dat de basis vormt voor alle schrijftoetsen van Duits in de beroepscontext. Het concrete materiaal staat als PDF-document o[p http://duitsmbo.nl](http://duitsmbo.nl/) in de rubriek examinering. Het omvat:

#### *1 Materiaal voor kandidaten: modeltoets schrijven, incl. invulblad*

#### *2 Materiaal voor examinatoren/assessoren*

Voor de profiel-schrijftoetsen is nog geen modeltoetspakket beschikbaar.

#### *IV.1 Tips voor de afname van de schrijftoets*

#### **Voorbereiding**

Toetsopdrachten en antwoordbladen: één exemplaar per kandidaat afdrukken.

Beoordelingscriteria en scoringsblad: druk een exemplaar af voor beide beoordelaars.

Zorg voor voldoende woordenboeken (papieren versies NL-D, eventueel ook D-NL).

Geef kladpapier van school of wit papier. Tijdens het examen is een begeleider/surveillant aanwezig. **Uitvoering**

De examentijd (40 minuten) begint zodra alle deelnemers het examenmateriaal voor zich hebben en de identiteit van de deelnemers duidelijk is vastgesteld.

Kandidaten kunnen de tijd naar eigen inzicht per taak verdelen.

Opmerking voor kandidaten: NIET met potlood schrijven, maar met een balpen of een andere pen. Alles moet worden overgeschreven van het kladpapier op het antwoordblad. Alleen wat op het antwoordblad staat, wordt beoordeeld.

Geef af en toe de resterende tijd aan (bijvoorbeeld: U hebt nog 20 minuten de tijd).

#### **Aan het einde van het examen**

De surveillant verzamelt ALLE documenten van elke deelnemer. Kandidatenbladen, antwoordbladen en kladpapier, ook ongebruikte exemplaren. Deelnemers mogen in geen geval examendocumenten uit de toetsruimte meenemen.

#### **Waardering**

Elke schrijfopdracht wordt onafhankelijk geëvalueerd door twee beoordelaars aan de hand van de evaluatiecriteria. Uit beide scores (puntenaantal) wordt het rekenkundig gemiddelde berekend.

#### *IV.2 Beoordelen van de schrijftoets: achtergronden*

#### IV.2.1 Doelen en beschrijving van de toets

![](_page_29_Picture_276.jpeg)

![](_page_30_Picture_0.jpeg)

![](_page_30_Picture_1.jpeg)

#### 30

#### Onderdeel 1: Een e-mail schrijven in het (semi)formele register

#### *can do-beschrijving B1*

Kan berichten schrijven met eenvoudige, direct relevante informatie die is gericht op dienstverleners, lerenden of anderen met wie hij / zij in het dagelijks leven te maken heeft, en kan de belangrijke dingen daarin begrijpelijk maken. (Raad van Europa 2001, blz. 87)

#### *can do -beschrijving A2*

Kan een heel eenvoudige persoonlijke brief schrijven en daarin voor iets bedanken of zich ergens voor verontschuldigen. (Raad van Europa 2001, blz. 68)

#### *Doel van de toets*

Dit onderdeel betreft actieregulering op het gebied van onderwijs of werk. Communicatiepartners zijn supervisors, chefs, docenten en dergelijke. Doelen van communicatie zijn: afspraken maken en hierop reageren, reageren op vacatures, etc. De deelnemers schrijven een e-mail aan leidinggevenden, collega's of aan de eigen docent, aan personen die worden geadresseerd in het (semi)formele register. Verlangde taalhandelingen zijn b.v. excuses, afspraken etc. Getoond wordt het vermogen om communicatiepartners met gepaste beleefdheid te benaderen.

#### *Vorm van de toets*

De taak omvat een situatie, een contactpersoon, een persoon die aangeschreven wordt en een schrijfdoel. Er worden drie schrijfhandelingen verlangd. De deelnemers aan het examen moeten een tekst schrijven die geschikt is voor de situatie en daarin de voorgeschreven taalhandelingen behandelen. Er wordt een vrije, samenhangende tekst van ongeveer 40 woorden verwacht. De deelnemers krijgen de opdracht in het Nederlands.

#### Onderdeel 2: Een online forumbericht schrijven

#### *can do-beschrijving B1*

Kan informatie en gedachten over zowel abstracte als concrete onderwerpen delen, informatie bekijken en redelijk uitleggen of vragen stellen over een probleem. (Raad van Europa 2001, blz. 86) *can do-beschrijving A2*

Kan iets schrijven over alledaagse aspecten van de eigen omgeving in de vorm van gekoppelde zinnen, zoals over mensen, plaatsen, een baan of studie-ervaringen. (Raad van Europa 2001, blz. 68)

#### *Doel van de toets*

Dit deel gaat over deelname aan het publieke debat.

Communicatiepartner is een anoniem publiek op het internet. Deelnemers moeten (neutraal register) een samenhangende tekst schrijven in de vorm van een bijdrage aan een blog of internetforum. Het communicatieve doel is om stelling te nemen bij een concrete situatie. De examendeelnemers schrijven een bijdrage aan een discussie- of infoforum op het internet. Ze drukken b.v. hun eigen mening uit over een reis, een hotel, een evenement. Ze geven voorbeelden aan van hun eigen ervaringen, resultaten van een internetrecherche en redenen voor hun oordeel. Het gaat daarbij om een beperkte weergave van voor- en nadelen.

![](_page_31_Picture_0.jpeg)

![](_page_31_Picture_1.jpeg)

# *Vorm van de toets*

De taak omvat een situatieschets en introduceert het onderwerp. Deelnemers worden uitgenodigd om hun eigen mening over dit onderwerp te schrijven in de vorm van een blog. Daarvoor worden drie discussiepunten gegeven. Deelnemers moeten hun mening en ervaring op deze drie punten naar behoren presenteren. Er moet een samenhangende tekst van ongeveer 80 woorden geleverd worden. De deelnemers krijgen de opdracht in het Nederlands.

#### Algemeen

De deelnemers schrijven hun teksten op een antwoordblad. Ze kunnen kladpapier gebruiken. In dat geval moeten ze tijdens het examen hun definitieve versies op het antwoordblad overschrijven. Waar dat mogelijk is, kunnen de opdrachten ook op de computer gemaakt worden. Dan mogen hulpprogramma's als spelling- en grammatica controle niet beschikbaar zijn.

De in de toetsonderdelen 1 en 2 geproduceerde teksten worden telkens beoordeeld op inhoudelijke, communicatieve en linguïstische aspecten.

#### IV.2.2 Toepassing van de beoordelingscriteria

De geproduceerde teksten worden beoordeeld in termen van inhoud, communicatie en taal.

Tijdens de "uitvoering van de taak" laten de examendeelnemers zien dat ze de schrijftaak correct begrepen hebben en dat ze deze adequaat kunnen uitvoeren. Daarbij wordt beoordeeld:

- Hoe volledig en toereikend is de schrijftaak vervuld? De lengte van de tekst speelt een ondergeschikte rol in de evaluatie.
- Hoeveel van de inhoudelijke punten zijn duidelijk verwerkt?
- Past het register (bijvoorbeeld aanhef, begroeting, jargon, etc.) bij de communicatiepartner en de schrijfgelegenheid?
- Voldoet de tekst van onderdeel 1 aan de noodzakelijke beleefdheidsconventies t.a.v. de geadresseerde?
- Hoe goed zijn de taalfuncties (bijv. in onderdeel 2: zijn mening geven, iets beargumenteren, beschrijven) geïmplementeerd in de gebruikte taalhandelingen?

De communicatieve criteria beantwoorden de vragen:

- Hoe toepasselijk is de organisatie van de tekst?
- Hoe effectief is de tekst gestructureerd?

Wat betreft de linguïstische aspecten wordt naar spectrum en taalbeheersing gekeken. Allereerst wordt er aandacht besteed aan hoe effectief, flexibel en gedifferentieerd de taalmiddelen worden gebruikt en pas dan in welke mate ze in hun effectiviteit beïnvloed worden door fouten.

- Woordenschat: welke taalkundige middelen worden gebruikt? Hoe passend en nauwkeurig zijn deze?
- Structuren: welke structuren worden gebruikt en hoe correct is de gebruikte taal in termen van morfologie, syntaxis, spelling en interpunctie?

De beoordeling richt zich niet primair op de fouten, maar evalueert eerst wat de schrijfprestaties positief maakt. Bij het beschouwen van de fouten wordt vervolgens een onderscheid gemaakt tussen kleine formele fouten, zoals onjuist gebruik van het lidwoord, die het begrip niet of nauwelijks beïnvloeden en fouten, die het begrip beïnvloeden, zoals het kiezen van een verkeerde vervoeging. Het *aantal* fouten is hier van secundair belang.

![](_page_32_Picture_0.jpeg)

32

De beoordelingsschaal en de bijbehorende schaalverdeling telt zes niveaus. De twee hoogste niveaus (*B1 goed voldaan* en *B1 voldaan*) staan voor een schrijfniveau dat overeenkomt met het niveau B1.

*B1 goed voldaan* wordt toegekend als het schrijfniveau duidelijk op niveau B1 ligt. *B1 voldaan* wordt toegekend als individuele missers worden gemaakt, bijvoorbeeld als niet alle taalhandelingen op bevredigende wijze worden vervuld.

*A2 goed voldaan* en *A2 voldaan* geven een schrijfprestatie aan die op niveau A2 ligt. *A1 voldaan* geeft een schrijfprestatie aan, die op niveau A1 ligt.

![](_page_32_Picture_318.jpeg)

**NIVEAU**

![](_page_32_Picture_319.jpeg)

![](_page_33_Picture_0.jpeg)

![](_page_33_Picture_1.jpeg)

#### IV.2.3 Correctievoorschriften

![](_page_33_Picture_222.jpeg)

![](_page_33_Picture_223.jpeg)

![](_page_34_Picture_0.jpeg)

![](_page_34_Picture_1.jpeg)

INSTITIIT

![](_page_34_Picture_166.jpeg)

#### IV.2.5 Leerlingprestaties en hun beoordeling: 5 voorbeelden

De onderstaande 5 voorbeelden van leerlingprestaties en de beoordeling ervan door specialisten van het Goethe-Institut München bieden we hieronder aan in hun oorspronkelijke taal, Duits.

#### Teil 1 Voorbeeld 1 Stefanie

![](_page_34_Picture_167.jpeg)

![](_page_35_Picture_0.jpeg)

![](_page_35_Picture_1.jpeg)

**Teil 1 Voorbeeld 1** Stefanie *Beoordeling*

#### Ergebnis: 22 / 50 Punkte

Kommentar: Es handelt sich um eine Leistung *im unteren Bereich des Niveaus A2*.

![](_page_35_Picture_174.jpeg)

#### Teil 2 Voorbeeld 2 Sander

Meine Erfahrungen mit Hotel *Drei Könige*

Ich war vor drei tagen in Eine Hotel in München, ein Kollege hat diese Hotel empfohlen und im Internet fanden ich viele gute Hotelbeoordelingen aber ich gute und nicht so gute Erfahrungen gehat.

Meine Erfahrungen mit meine Zimmer war gut aber Service war langsam und langweilig. Essen und Trinken war beschen gut aber ich hat keine service für es abhölen von Essen und Trinken. Umgebung war slecht er war keine Schwimmbad oder ein Zentrum in der nehe.

83 Wörter

![](_page_36_Picture_0.jpeg)

![](_page_36_Picture_1.jpeg)

36

## Ergebnis: 36 / 50 Punkte

Kommentar: Es handelt sich um eine Leistung *im oberen Bereich des Niveaus A2*

![](_page_36_Picture_146.jpeg)

![](_page_37_Picture_0.jpeg)

#### Geehrte Frau Müller,

leider kann ich nicht zu unser vereinbahrter Gespräch über mein Praktikum kommen. Ich werde an den Tag opperiert.

Vielleicht könnten wir das Gespräch am Montag 25. Mai um 09.00 nachhohlen? mit freundlichen Gruß

NN

38 Wörter

#### **Teil 1****Voorbeeld 3** Carolijn *Beoordeling*

Ergebnis: 48 / 50 Punkte

Kommentar: Es handelt sich um eine Leistung *im oberen Bereich des Niveaus B1*.

![](_page_37_Picture_164.jpeg)

![](_page_37_Picture_10.jpeg)

![](_page_38_Picture_0.jpeg)

38

![](_page_38_Picture_2.jpeg)

Sehr geehrte Damen und Herren,

ich bin ein paar Tagen ins Hotel gewesen und ich habe getagt, ich informiere dich über meinen Erfahrungen.

Das Zimmer war sehr klein, am Internet sieht das viel größer aus. Aber die Service war sehr gut und sehr gemütlich.

Das Essen und Trinken war sehr gut, das Essen war echt lecker und sie hatten sehr viel verschiedene Marken Trinken, sehr gut.

Nur die Umgebung wahr schlecht. Es war nicht so schön wie am Internet.

Danke für Ihre zeit! Mit freundlichen Grüßen NN

88 Wörter

#### **Teil 2****Voorbeeld 4** Gijs *Beoordeling*

Ergebnis: 42 / 50 Punkte

Kommentar: Es handelt sich um eine Leistung auf dem Niveau B1.

![](_page_38_Picture_173.jpeg)

![](_page_39_Picture_0.jpeg)

![](_page_39_Picture_2.jpeg)

![](_page_39_Picture_159.jpeg)

#### Teil 1 Voorbeeld 5 Laura

# Sehr Gehrte Frau Müller, entschuldigen for höflich und berichten. Ich must einen gespräch afzagen. Ich kanst nicht kommen. Ich habe ein termin. Kanst das Gespräch auch laten? Mit Freundlichen Grusse NN

32 Wörter

#### **Teil 1 Voorbeeld 5** Laura *Beoordeling*

Ergebnis: 10 / 50 Punkte

Kommentar: Es handelt sich um eine Leistung *im unteren Bereich des Niveaus A1*.

![](_page_39_Picture_160.jpeg)

![](_page_40_Picture_0.jpeg)

![](_page_41_Picture_0.jpeg)

<span id="page-41-0"></span>Voor de keuzedeel-spreektoetsen DiB A2/B1 is een vrij beschikbaar modeltoetspakket ontwikkeld dat de basis vormt voor alle schrijftoetsen van Duits in de beroepscontext.

Het concrete materiaal staat als PDF-document op [http://duitsmbo.nl](http://duitsmbo.nl/) in de rubriek examinering. Het omvat:

1 Materiaal voor **kandidaten**: modeltoets spreken, kandidaten 1 en 2

2 Materiaal voor **examinatoren/assessoren**: complete modeltoets, incl. beoordelingscriteria en beoordelingsblad

Voor de profiel-spreektoetsen is nog geen modeltoetspakket beschikbaar.

![](_page_41_Picture_205.jpeg)

#### *V.1 Afnametips en -voorschriften voor de spreek-/gesprekstoetsen*

#### V.1.1 Voorbereiding van de toetsmaterialen

Deel 1 en deel 2 van de mondelinge opdrachten op dikker papier uitprinten en voor deel 1 kaartjes uitknippen. Voor deel 2 twee kaarten.

Deel 3 en deel 4 van de kandidatenbladen voor beide kandidaten uitprinten.

Voldoende woordenboeken (papieren versie D–NL en NL–D) klaarleggen.

#### V.1.2 Voorbereiding

De kandidaten bereiden zich 15 minuten voor op het mondelinge examen in een lokaal, in stilte. Een surveillant is aanwezig. Ze bereiden zich alleen op deel 3 en deel 4 van het examen voor en krijgen alleen deze opdrachten ter voorbereiding. De kandidaten kiezen voor deel 4 **één thema** uit voor hun presentatie. Ze mogen een woordenboek (papier, niet digitaal) gebruiken en notities op een apart

![](_page_41_Picture_15.jpeg)

![](_page_42_Picture_0.jpeg)

![](_page_42_Picture_2.jpeg)

blad papier of bij de opgaven maken. Ze mogen hun notities meenemen naar het examen en deze gebruiken. Ze moeten echter wel vrij spreken en mogen niet alles voorlezen.

#### V.1.3 Afname van het examen (ca. 20 minuten)

**Onderdeel 1**: Dialoog (2-3 min.): Beide kandidaten krijgen ieder 4 kaarten en stellen bij elk kaartje een vraag, de andere kandidaat geeft een antwoord hierop. Er moet een gesprek ontstaan, dus moeten de deelnemers, als het mogelijk is, in meer dan een korte zin antwoorden.

**Onderdeel 2**: Monoloog (3 min): De deelnemers houden een korte monoloog over de vraag op hun kaartje met behulp van de gegeven trefwoorden. Een examinator stelt één of twee vragen.

**Onderdeel 3**: Dialoog (3 min): De deelnemers voeren met elkaar een gesprek over het organiseren van iets. Ze bespreken en bediscussiëren meerdere punten die gepland moeten worden.

**Onderdeel 4**: Monoloog (voordracht) met betrekking tot een thema (3-4 min): De deelnemers houden een gestructureerde voordracht met behulp van de sheets van de opdracht. Ze gaan in op alle sheets. Na de voordracht stelt een examinator nog twee vragen met betrekking tot het thema.

![](_page_42_Picture_184.jpeg)

#### V.1.4 Gemeenschappelijke beoordeling

Met het **beoordelingsformulier spreken** beoordelen de examinatoren twee kandidaten gelijktijdig. Ze kunnen al tijdens het examen notities maken en hun beoordeling invullen. Na afloop van het examen (ca. 20 minuten) hebben beide examinatoren nog 10 minuten om een gezamenlijke beoordeling te geven en deze op het **resultatenformulier spreken** per kandidaat in te vullen. **De mondelinge examens voor de kandidatenkoppels kunnen dus elke 30 minuten gepland worden.** 

![](_page_43_Picture_0.jpeg)

![](_page_43_Picture_1.jpeg)

**functie Transcriptie van wat er gezegd is inleiding** Herzlich Willkommen zum Zertifikat Duits in de Beroepscontext. Mein Name ist (Name Prüfer/in 1) und das ist mein/e Kollege/Kollegin (Name Prüfer/in 2). *Guten Tag (Prüfer/in 2).* Wie heißen Sie? / Wie ist Ihr Name? Woher kommen Sie, Frau / Herr …? Wie lange lernen Sie schon Deutsch? Und wie lange sind Sie schon hier in ...? *(die Teilnehmenden antworten* Darf ich fragen: Wie gefällt es Ihnen hier? *nacheinander)* **overgang naar onderdeel 1** Diese Prüfung hat vier Teile. Teil 1 ist ein Gespräch. Sie stellen sich vor. Einer/Eine fragt und der/die andere antwortet bitte auf die Fragen. Wir geben ein Beispiel. *Wo lebt Ihre Familie? Meine Familie lebt in München. Ich wohne dort mit meinen zwei Töchtern, Anke und Frauke und mein Papa wohnt ganz in der Nähe. Ah, interessant. Danke* Nehmen Sie bitte vier Karten. Möchten Sie beginnen? Fragen Sie jetzt. Antworten Sie bitte. Und jetzt Sie bitte. Sie fragen. Sie antworten. *An Teilnehmende gewandt. Prüfer/in 1 zieht eine Karte, die vor ihm/ihr auf dem Tisch liegt, hält sie während des Dialogs so, dass Prüfer/in 2 sie nicht einsehen kann. Beispiel. kann personalisiert werden. Prüfer/in 1 legt alle Karten verdeckt auf den Tisch. Die Teilnehmenden nehmen beide vier Karten und sehen sie ca. 20 Sekunden an. An Teilnehmende gewandt. An Teilnehmende gewandt.* **overgang naar onderdeel 2** Danke. Das war Teil 1. In Teil 2 erzählen Sie uns etwas über sich. Und wir hören zu. Sie bekommen ein Aufgabenblatt. Erzählen Sie bitte (F*ragestellung vorlesen, z. B. Was machen Sie am Abend? Was machen Sie am Abend?*) Danke. Ich habe noch eine Frage … *Prüfer/in 1 gibt freundliche nonverbale Rückmeldung. Der/die Teilnehmende bekommt das Aufgabenblatt. Prüfer/in 1 gibt ca. 20 Sekunden Zeit zum Lesen. An Teilnehmende gewandt. Prüfer/in 1 stellt ein bis zwei Zusatzfragen, je nach Ausführlichkeit des vorherigen Beitrags.*

#### V.1.5 Tips voor de gespreksleiding, incl. een voorbeeld

![](_page_44_Picture_0.jpeg)

![](_page_44_Picture_1.jpeg)

![](_page_44_Picture_2.jpeg)

![](_page_44_Picture_207.jpeg)

#### *V.2 Beoordelingsbladen voor examinator c.q. assessor*

Voor de hand van de beoordelaars (dus: examinator *en* assessor) is een beoordelingsblad ontwikkeld:

![](_page_45_Picture_0.jpeg)

![](_page_45_Picture_2.jpeg)

# **ERGEBNISBOGEN SPRECHEN**

Name und Nachname: - - - - - - - - - - - - - - - - - - - - - - - - - - - - - - - - - - - - - - - - - - - - - Prüfungssatz: - - - - - - - - - - Studentennummer: - - - - - - - - - - - -- Punkte: - - - - - - - - - - - -- - - - - - - - - - - - - - - - - - Note: - - - - - - - - - - - - - - -

![](_page_45_Picture_576.jpeg)

![](_page_45_Picture_577.jpeg)

#### **NIVEAU**

Notieren Sie hier Ihre Bewertung und gegebenenfalls eine Begründung.

![](_page_46_Picture_0.jpeg)

![](_page_46_Picture_1.jpeg)

#### 46

#### <span id="page-46-0"></span>VI Verslaggeving

Voor elke toetssessie moet een protocolformulier worden ingevuld en naar de Prüfungskommission van de Stichting Duits in de Beroepscontext worden gestuurd of gemaild. Het is een eenvoudig formulier:

#### **Protokoll zur Durchführung der Prüfung**

# **Duits in de Beroepscontext – Deutsch für den Beruf Niederlande**

![](_page_46_Picture_129.jpeg)

![](_page_47_Picture_0.jpeg)

#### <span id="page-47-1"></span><span id="page-47-0"></span>I Algemeen

#### **Overzicht examenaanbod**

Het examenaanbod van de Stichting Duits in de beroepscontext bestaat uit deelexamens voor:

- Lezen / Luisteren > adaptieve online Goethe-Test Pro
- Schrijven
- Spreken / Gesprekken voeren

Deze examens leveren op basis van puntenscores een vaardigheidsprofiel op van de kandidaat gerelateerd aan het Europees Referentiekader voor Talen. Het gemeten profiel zegt meer over de kwalificatie van de geëxamineerde dan een cijfer, deze waarderingsmethodiek matcht evenwel niet met de wettelijk voorgeschreven beoordelingssystematiek in het MBO. Vandaar de omrekentabellen hieronder.

#### **Regelgeving**

De wijze van eindwaardering is in 2016 vastgelegd in het Examen-en kwalificatiebesluit beroepsopleidingen WEB (art.15, tweede lid). De eindwaardering moet worden uitgedrukt met een waardering uit een reeks woorden die in ieder geval de waarderingen **onvoldoende**, **voldoende** en **goed** bevatten.

In de handreiking *Compensatieregeling keuzedelen: beoordeling in woord of cijfer* van 20 mei 2016 publiceerde het Steunpunt Invoering Herziening Kwalificatiestructuur onder verantwoordelijkheid van het ministerie de volgende omzettingstabel: *voldoende* wordt omgezet in een 6, *onvoldoende* in een 4 en *goed* in een 8.

![](_page_47_Picture_117.jpeg)

![](_page_47_Picture_12.jpeg)

![](_page_48_Picture_0.jpeg)

![](_page_48_Picture_1.jpeg)

#### 48

#### <span id="page-48-0"></span>II Lezen en luisteren

Niveaunorm lezen - luisteren volgens het ERK, zoals gehanteerd door het Goethe-Institut voor de Goethe-Test PRO:

#### **Scoretabel Goethe-Test-Pro (GTP): Lezen en Luisteren**

![](_page_48_Picture_110.jpeg)

De *Stichting Duits in de Beroepscontext* heeft deze norm voor het examenonderdeel *lezen luisteren* van *Duits in de Beroepscontext A1, A2, B1* en *B2* overgenomen, zie hieronder de omzettingstabel (voor ERK-niveaus <A1, **A1, A2, B1, B2**, C1, C2) in Nederlandse schoolcijfers tussen 1.0 en 10.0.

![](_page_48_Picture_111.jpeg)

![](_page_49_Picture_0.jpeg)

Institut:

![](_page_49_Picture_2.jpeg)

<span id="page-49-0"></span>III) Schrijven en spreken A1, A2, B1

Niveaunorm Schrijven en Spreken A1, A2, B1 volgens het ERK, zoals gehanteerd door het Goethe-

![](_page_49_Picture_90.jpeg)

De *Stichting Duits in de Beroepscontext* heeft deze norm voor de examenonderdelen *schrijven en spreken* van *Duits in de Beroepscontext A1, A2* en *B1* overgenomen, zie hieronder de precieze omzettingstabel (voor ERK-niveaus <A1, **A1, A2, B1**) in Nederlandse schoolcijfers tussen 1.0 en 10.0.

Het Goethe-Institut onderscheidt in de waardering niet tussen *Spreken* en *Gesprekken voeren*. De vaardigheden in beide onderdelen worden wel gemeten. Het examenonderdeel *Spreken* heeft derhalve betrekking op zowel *Spreken* als *Gesprekken voeren*.

![](_page_49_Picture_91.jpeg)

#### <span id="page-49-1"></span>IV Onderlinge weging resultaten

De Stichting Duits in de Beroepscontext doet geen uitspraak over de onderlinge weging van de resultaten van de afzonderlijke onderdelen in het eindcijfer. Het is denkbaar, dat de betrokken opleidingen een prioriteit in relatie tot de eindkwalificatie van de kandidaat aanbrengen in de weging. Het is aan de instelling dat in de interne Onderwijs- en Examenregeling vast te leggen.